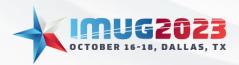

 Time: 03:00 - 04:00
 Date: Monday, October 16, 2023

 Time: 09:00 - 10:00
 Date: Tuesday, October 17, 2023

# **General Ledger**

# Cut-off dates

Setting a GL cut-off date will prevent users from entering transactions during the month end closeout process.

# To set the GL Cut-off Date

#### Select General Ledger > Month/Year Close > GL Cut-off date

On this screen, you can view Un-posted batches.

| GL Cut-Off Date - Multiview Financials |            |                                                                                                    |                                                                               |              |                                              |                                                                                                    |                                                                |                                                                      |           |   |     |  |
|----------------------------------------|------------|----------------------------------------------------------------------------------------------------|-------------------------------------------------------------------------------|--------------|----------------------------------------------|----------------------------------------------------------------------------------------------------|----------------------------------------------------------------|----------------------------------------------------------------------|-----------|---|-----|--|
| 9                                      |            |                                                                                                    |                                                                               |              |                                              |                                                                                                    |                                                                |                                                                      |           |   |     |  |
| Main Menu                              | GL Cut-Off | fDate X                                                                                                    |                                                                               |              |                                              |                                                                                                    |                                                                |                                                                      |           |   |     |  |
| GL Cut-Off Date                        |            |                                                                                                    |                                                                               |              |                                              |                                                                                                    |                                                                |                                                                      |           |   |     |  |
|                                        | 1          | 8                                                                                                    | Q                                                                             | <b>n</b> .   |                                              | <b>2</b>                                                                                                    |                                                                |                                                                      |           |   |     |  |
| •                                      |            | resh                                                                                                    | Search                                                                        | Reports      | View Un-Posted                               | Set Cut Off Date Submission                                                                                                    |                                                                |                                                                      |           |   |     |  |
| GL Cut-Off D                           | Date       |                                                                                                    |                                                                               |              |                                              |                                                                                                    |                                                                |                                                                      |           |   | Det |  |
|                                        |            |                                                                                                    |                                                                               |              |                                              |                                                                                                    |                                                                |                                                                      | 😭 Options | • |     |  |
|                                        |            | _                                                                                                    |                                                                               | -            |                                              |                                                                                                    |                                                                |                                                                      | C options |   |     |  |
| HI I GL Cut-Off Date 5 of 15 + HI 🔓 🔂  |            |                                                                                                    |                                                                               |              |                                              |                                                                                                    |                                                                |                                                                      |           |   |     |  |
| GL Cut-Of                              | fDate      |                                                                                                    |                                                                               |              |                                              |                                                                                                    |                                                                |                                                                      |           |   |     |  |
| Company I                              |            |                                                                                                    |                                                                               |              |                                              |                                                                                                    |                                                                |                                                                      |           |   |     |  |
| Company .                              | Id         | Company                                                                                                    |                                                                               |              | Current Period                               | From - To                                                                                                    | Last<br>Closed                                                 | Cut Off Date                                                         |           |   |     |  |
| 11                                     |            | Company<br>Multiview Deli                                                                                              | ivery Corp                                                                    |              | Current Period                               | From - To<br>01/01/2019 TO 31/01/2019                                                                                                    |                                                                | Cut Off Date 30 04 18                                                |           |   |     |  |
|                                        | 1          |                                                                                                    |                                                                               |              |                                              |                                                                                                    | Closed                                                         |                                                                      |           |   |     |  |
| 11                                     |            | Multiview Deli<br>Multiview Pac                                                                                        |                                                                               | iny          | 1901                                         | 01/01/2019 TO 31/01/2019                                                                                                    | Closed<br>1812                                                 | 30 04 18                                                             |           |   | Set |  |
| 11<br>12                               |            | Multiview Deli<br>Multiview Pac<br>Multiview Der                                                                       | king Corp                                                                     |              | 1901<br>1901                                 | 01/01/2019 TO 31/01/2019<br>01/01/2019 TO 31/01/2019                                                                                                    | Closed<br>1812<br>1812                                         | 30 04 18<br>30 04 18                                                 |           |   |     |  |
| 11<br>12<br>13                         |            | Multiview Deli<br>Multiview Pac<br>Multiview Den<br>Multiview Dist                                                     | king Corp<br>molition Compa                                                   | Corp         | 1901<br>1901<br>1901                         | 01/01/2019 TO 31/01/2019<br>01/01/2019 TO 31/01/2019<br>01/01/2019 TO 31/01/2019                                                                                     | Closed<br>1812<br>1812<br>1812<br>1812                         | 30 04 18<br>30 04 18<br>30 04 18                                     |           |   |     |  |
| 11<br>12<br>13<br>14                   |            | Multiview Deli<br>Multiview Pac<br>Multiview Den<br>Multiview Dist                                                     | king Corp<br>molition Compa<br>tance Learning<br>mmunication In               | Corp         | 1901<br>1901<br>1901<br>1901                 | 01/01/2019 TO 31/01/2019<br>01/01/2019 TO 31/01/2019<br>01/01/2019 TO 31/01/2019<br>01/01/2019 TO 31/01/2019                                                         | Closed<br>1812<br>1812<br>1812<br>1812<br>1812                 | 30 04 18<br>30 04 18<br>30 04 18<br>30 04 18<br>31 03 18             |           |   |     |  |
| 11<br>12<br>13<br>14<br>15             |            | Multiview Deli<br>Multiview Pac<br>Multiview Der<br>Multiview Dist<br>Multiview Cor                                    | king Corp<br>molition Compa<br>tance Learning<br>mmunication In<br>ining Corp | Corp         | 1901<br>1901<br>1901<br>1901<br>2101         | 01/01/2019 TO 31/01/2019<br>01/01/2019 TO 31/01/2019<br>01/01/2019 TO 31/01/2019<br>01/01/2019 TO 31/01/2019<br>01/01/2019 TO 31/01/2019                             | Closed<br>1812<br>1812<br>1812<br>1812<br>1812<br>2012         | 30 04 18<br>30 04 18<br>30 04 18<br>31 03 18<br>31 01 21             |           |   |     |  |
| 11<br>12<br>13<br>14<br>15<br>16       |            | Multiview Deli<br>Multiview Pac<br>Multiview Den<br>Multiview Dist<br>Multiview Con<br>Multiview Trai<br>Multiview Med | king Corp<br>molition Compa<br>tance Learning<br>mmunication In<br>ining Corp | i Corp<br>ic | 1901<br>1901<br>1901<br>1901<br>2101<br>2101 | 01/01/2019 TO 31/01/2019<br>01/01/2019 TO 31/01/2019<br>01/01/2019 TO 31/01/2019<br>01/01/2019 TO 31/01/2019<br>01/01/2021 TO 31/01/2021<br>01/07/2020 TO 31/07/2020 | Closed<br>1812<br>1812<br>1812<br>1812<br>1812<br>2012<br>2012 | 30 04 18<br>30 04 18<br>30 04 18<br>31 03 18<br>31 01 21<br>30 09 17 |           |   | Set |  |

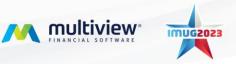

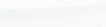

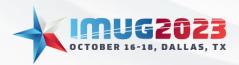

 Time: 03:00 - 04:00
 Date: Monday, October 16, 2023

 Time: 09:00 - 10:00
 Date: Tuesday, October 17, 2023

After selecting "View Un-posted", the open transactions screen appears and shows the number of Transactions that are in an opened or closed status.

| Aain Menu GL Cut-Off Date Open Transactions X                                                                                                    |              |        |                 |                        |             |  |  |  |  |  |
|----------------------------------------------------------------------------------------------------|--------------|--------|-----------------|------------------------|-------------|--|--|--|--|--|
| Open Transactions <sup>1</sup> / <sub>2</sub> Image: Comparison of the second second secon |              |        |                 |                        |             |  |  |  |  |  |
| pen Transactions                                                                                                    |              |        |                 |                        | 😭 Options 🔹 |  |  |  |  |  |
| 4 1 of 1                                                                                                    | 🕨 🖌 🖬        |        |                 |                        |             |  |  |  |  |  |
| Company Id                                                                                                    | Cut Off Date | Module | Transaction     | Number of Transactions | View        |  |  |  |  |  |
| 15                                                                                                    | 31 01 21     | GL     | Journal Entries |                        | 1 View      |  |  |  |  |  |

Selecting "view", brings you to the Journal Entry Inquiry Screen where you can post a batch.

|              |                                                                                     |               |                         |           |                | Jo               | ournal Entry Inc | quiry - Mult | iview Financi | als           |     |                  |            |              |                              |
|--------------|-------------------------------------------------------------------------------------|---------------|-------------------------|-----------|----------------|------------------|------------------|--------------|---------------|---------------|-----|------------------|------------|--------------|------------------------------|
|              |                                                                                     |               |                         |           |                |                  |                  |              |               |               |     |                  |            |              |                              |
| Main I       | Menu G                                                                              | L Cut-Off Dat | e Open Transactions     | Journal E | ntry Inquiry X |                  |                  |              |               |               |     |                  |            |              |                              |
| Jour         | nal Entry                                                                           | Inquiry       |                         |           |                | -                |                  |              |               |               |     |                  | -          |              |                              |
| 3            | _ 💾                                                                                 | 5             | 9                       | <b>.</b>  | 2 /            | A                |                  | -            | 4             | 4             |     | /                | 4          |              |                              |
| View         |                                                                                     | e Refresh     | Search                  |           |                | Post/Copy Action | GL Entry Di      | ist Report S | how Source    | Show Intercom | pan | y Entries Sho    | ow Transac | tions        |                              |
|              |                                                                                     |               |                         |           |                |                  |                  |              |               |               |     |                  | <          |              |                              |
|              |                                                                                     |               |                         |           |                |                  |                  |              |               |               |     |                  |            |              | QuickAc                      |
| lourr        | al Entry                                                                            |               |                         |           |                |                  |                  |              |               |               |     | etails           |            |              | QUICKAC                      |
| Jouri        | idi Litu y                                                                          |               |                         |           |                |                  |                  |              |               |               |     |                  |            | 1 -          |                              |
|              | Options      Details     Documents     Privot     Transactions     Approval     His |               |                         |           |                |                  |                  |              |               |               |     |                  |            |              |                              |
| 144          | -                                                                                   | 1 of 1 )      | м 🔒 📑                   |           |                |                  |                  |              |               |               | G   | Print Print      |            |              |                              |
| Drag         | a column h                                                                          | eader here to | group by that column    | _         |                |                  |                  |              |               |               |     | H4 4             | 1 of 1     | ► ►          | 6                            |
| Fix          | ed Left                                                                             |               | Type                    |           |                |                  |                  |              | Audit         |               |     | Entry            |            |              |                              |
| Co           | mpany                                                                               |               |                         |           | Accounting     |                  |                  |              | Date          | User          |     | Company Id       |            | 15           | and the second as the second |
| Id           |                                                                                     | Entry Id      | Company                 |           | Date           | Entry Status     | Source System    | Comments     | Created       | Created       |     | Company          |            |              | nmunication Inc              |
| ₽ <b>8</b> 0 | :                                                                                   | -             | REC                     |           | -              | -                | =                | REC          | -             | R C           | ⊩   | Entry Id<br>Type |            | 1871         |                              |
| > 15         | +                                                                                   | 1871          | Multiview Communication | n Inc     | 010121         | Open             | General Ledger   | test         | 15 03 23      | MANAGER       |     | Entry Type       |            | Pre Audit    |                              |
| <u> </u>     |                                                                                     |               |                         |           |                |                  |                  |              |               |               |     | Source Syste     | em         | General Ledg | er                           |
|              |                                                                                     |               |                         |           |                |                  |                  |              |               |               |     | Entry Status     |            | Open         |                              |
|              |                                                                                     |               |                         |           |                |                  |                  |              |               |               |     | Accounting D     |            | 010121       |                              |
|              |                                                                                     |               |                         |           |                |                  |                  |              |               |               |     | Comments         |            | test         |                              |
|              |                                                                                     |               |                         |           |                |                  |                  |              |               |               |     |                  |            |              |                              |

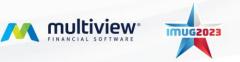

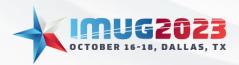

 Time: 03:00 - 04:00
 Date: Monday, October 16, 2023

 Time: 09:00 - 10:00
 Date: Tuesday, October 17, 2023

NALING CONTRACTOR

Select Set Cut-off date Submission – Here you can set a cut-off date for the Accounts Payable, Accounts Receivable or General Ledger module by Company ID. There is an option to set the date for all three. GL cut-off dates override AP and AR cut-off dates.

|                 |                        |                   |                | GL Cut-Off Date -           | Multiview F    | inancials    |      |            |
|-----------------|------------------------|-------------------|----------------|-----------------------------|----------------|--------------|------|------------|
| <u> </u>        |                        |                   |                |                             |                |              |      |            |
| Main Menu GL O  | ut-Off Date 🗙          |                   |                |                             |                |              |      |            |
| GL Cut-Off Date |                        |                   |                |                             |                |              |      |            |
| Views Save      | 🐔 🚬 🥎<br>Refresh Sear  | ch Reports        | View Un-Posted | Set Cut Off Date Submission |                |              |      |            |
| GL Cut-Off Date |                        |                   |                |                             |                |              |      | Details    |
|                 |                        |                   |                |                             |                | 🚖 Optior     | ns 🔻 | 🚗 Print    |
| • • GL Cut-     | Off Date 8 of 15 🕨     | ж 🚖 📑             |                |                             |                |              |      | 144 4      |
| GL Cut-Off Date |                        |                   |                |                             |                |              |      | GL Cut-O   |
| Company Id      | Company                |                   | Current Period | From - To                   | Last<br>Closed | Cut Off Date |      | Compa      |
| 15              | Multiview Communi      | cation Inc        | 2101           | 01/01/2021 TO 31/01/2021    | 2012           | 31 01 21     | *    | Curren     |
| 16              | Multiview Training (   | Corp              | 2101           | 01/07/2020 TO 31/07/2020    | 2012           | 30 09 17     |      | Curror     |
| 01              | Multiview Medical In   | nc                | 1701           | 01/07/2016 TO 31/07/2016    | 1612           | 01 01 18     |      | Set Cut Of |
| 05              | Multiview Freight F    | orwarding Company | 1901           | 01/01/2019 TO 31/01/2019    | 1812           |              | -    | 🚗 Print    |
| 06              | Multiview Operation    | ns Inc            | 1902           | 01/08/2018 TO 31/08/2018    | 1901           |              | =    | Set Cut O  |
| 07              | Multiview Logistics    | Inc               | 1901           | 01/01/2019 TO 31/01/2019    | 1812           |              |      | Cut Of     |
| 02              | Multiview Distribution | on Co             | 1901           | 01/01/2019 TO 31/01/2019    | 1812           | 30 04 18     |      | Cut O      |
| LH              | Bridget St Home        |                   | 1901           | 01/01/2019 TO 31/01/2019    | 1812           |              |      | Execut     |
|                 |                        |                   |                |                             |                |              |      |            |

|                                      | 🖳 Set Cut Off Date Submission 🗙  |
|--------------------------------------|----------------------------------|
| <b>2</b>                             | Parameters Options               |
| Main Menu X                          | Company Group Id Company Group   |
| Main Menu                            |                                  |
| 💽 ् 💾 🤹 ् 🖬 ् 🥋                      | Company Id Company               |
| Views Save Refresh Reports Find Form | Cut Off Date                     |
| Menu                                 |                                  |
| Multiview «                          | Set for GL Set for AP Set for AR |
| ViewPoint BI                         |                                  |
| 🕑 ViewSource 360 × Enter text to sea | arch                             |
| Workflow                             |                                  |
| General Ledger                       |                                  |
| Budgeting                            | erface                           |
| Accounts Payable                     | xcel Files                       |
| A Month Vear Close                   |                                  |
| MUG 2022 Custom Menu                 |                                  |
| Multiview                            |                                  |
| Close Period                         |                                  |
| System Maintenance                   | Submission                       |
|                                      |                                  |

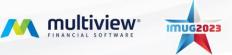

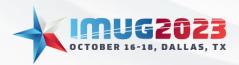

 Time: 03:00 - 04:00
 Date: Monday, October 16, 2023

 Time: 09:00 - 10:00
 Date: Tuesday, October 17, 2023

# **General Ledger**

# GL account reconciliation

**Journal Transaction Inquiry** – This screen allows the user to query a specific transaction by Unit, Account, RAD combinations and other parameters such as Accounting Date, Entry Status, Remarks, User Created and Date Created.

Select General Ledger > Journal Transaction Inquiry

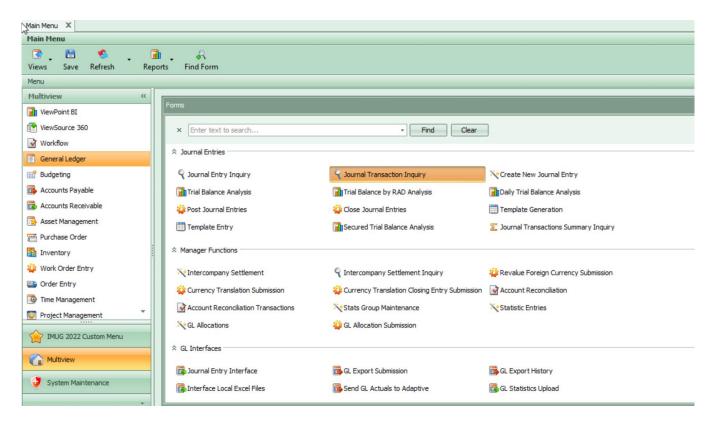

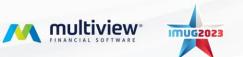

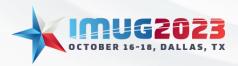

 Time: 03:00 - 04:00
 Date: Monday, October 16, 2023

 Time: 09:00 - 10:00
 Date: Tuesday, October 17, 2023

#### Select Accounting Date range for the month in review.

|                                                   | 🖳 Search Criteria           |                    |            | х            |                    | _           | đ           |                 |
|---------------------------------------------------|-----------------------------|--------------------|------------|--------------|--------------------|-------------|-------------|-----------------|
| <b>9</b>                                          | Saved Queries *             | 💾 Save Query [     | Options    | <b>(</b>     | Choose More Fields |             |             |                 |
| Main Menu Journal Transaction Inquiry X           |                             | Field              | Operator   | Value (From) | Value (To)         |             |             |                 |
| Journal Transaction Inquiry                       |                             | Company Id         | Equals     |              | ,                  |             |             |                 |
| 💽 💾 🤹 ् २ 🚬 🖬                                     |                             | Business Unit Id   | Equals     |              |                    | •           | ÷ _         | 0               |
| Views Save Refresh Search Reports                 |                             | Chart Id           | Equals     |              |                    | Panels      | QuickAccess | Help            |
| Transactions                                      | 1                           | Account No         | Equals     |              |                    |             |             |                 |
|                                                   | 1                           | Currency Id        | Equals     | -            |                    |             |             |                 |
|                                                   | k −                         | Entry Id           | Equals     | *            |                    |             |             | Option          |
| 144 4 0 of 0 🕨 🙌 🚰 ট                              | 45                          | Base Curr Amount   | Equals     | •            |                    |             |             | <b>0</b> option |
| Drag a column header here to group by that column |                             | Amount             | Equals     |              |                    |             |             |                 |
| Fixed Left Transaction                            |                             | Remarks            | Equals     |              |                    |             |             |                 |
| Company Entry Id Business Account No.             | 1                           | Comments           | Equals     |              |                    |             |             |                 |
| Id Unit Id                                        |                             | Entry Status       | Is         |              |                    |             |             |                 |
|                                                   |                             | Data Type          | Is         |              |                    | selected)   |             |                 |
|                                                   |                             | Entry Type         | Is         | -            |                    |             |             |                 |
|                                                   |                             | Source System      | Is         |              | ,                  |             |             |                 |
|                                                   |                             | Accounting Date    | In Between | -            | *                  |             |             |                 |
|                                                   |                             | Date Created       | In Between | *            | * •                |             |             |                 |
|                                                   |                             | User Created       | Equals     |              |                    | g Selected) |             |                 |
|                                                   |                             | Use Relative Dates |            |              |                    |             |             |                 |
|                                                   | Clear Fields Default Fields | Save As Default    |            | Que          | ry Cancel          |             |             |                 |
|                                                   | Derault Fields              | Save As Default    |            | Que          | Cancel             |             |             |                 |

**Trial balance Analysis** forms – allows user to view the opening balance, current activity, and closing balances. These screens allow for analytical opportunities on the activity by allowing for custom grid reporting via a pivot report. You can see the data using various Unit, Account and RAD combinations and it allows the user to drill down to see the JE transaction.

Select General Ledger > Trial Balance Analysis

| Main Menu X              |                                     | Press Esc to exit full screen                   |                                        |
|--------------------------|-------------------------------------|-------------------------------------------------|----------------------------------------|
| Main Menu                |                                     |                                                 |                                        |
| Views Save Refresh Repor | · · · · ·                           |                                                 |                                        |
| Menu                     |                                     |                                                 |                                        |
| Multiview «              | _                                   |                                                 |                                        |
| ViewPoint BI             | Forms                               |                                                 |                                        |
| ViewSource 0             | × Enter text to search              | - Find Clear                                    |                                        |
| Workflow General Ledger  | ☆ Journal Entries                   |                                                 |                                        |
| Budgeting                | 🗣 Journal Entry Inquiry             | $\mathbb{Q}$ Journal Transaction Inquiry        | 🎌 Create New Journal Entry             |
| Accounts Payable         | Trial Balance Analysis              | Trial Balance by RAD Analysis                   | Daily Trial Balance Analysis           |
| 🔂 Accounts Receivable    | 🙀 Post Journal Entries              | Close Journal Entries                           | Template Generation                    |
| 📑 Asset Management       | Template Entry                      | Secured Trial Balance Analysis                  | 🔀 Journal Transactions Summary Inquiry |
| Purchase Order           |                                     |                                                 |                                        |
| San Inventory            | ☆ Manager Functions                 |                                                 |                                        |
| Work Order Entry         | X Intercompany Settlement           |                                                 | 🙀 Revalue Foreign Currency Submission  |
| Order Entry              | 🙀 Currency Translation Submission   | 🙀 Currency Translation Closing Entry Submission | Account Reconciliation                 |
| Time Management          | Account Reconciliation Transactions | Stats Group Maintenance                         | Statistic Entries                      |
| Project Management       | CL Allocations                      | GL Allocation Submission                        |                                        |
| MUG 2022 Custom Menu     | <u></u>                             |                                                 |                                        |
|                          | ☆ GL Interfaces                     |                                                 |                                        |
| Multiview                | 📴 Journal Entry Interface           | GL Export Submission                            | GL Export History                      |
| System Maintenance       | Therface Local Excel Files          | Send GL Actuals to Adaptive                     | 🔂 GL Statistics Upload                 |

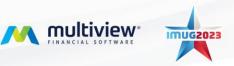

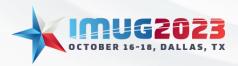

 Time: 03:00 - 04:00
 Date: Monday, October 16, 2023

 Time: 09:00 - 10:00
 Date: Tuesday, October 17, 2023

Select Accounting Date range for the month in review.

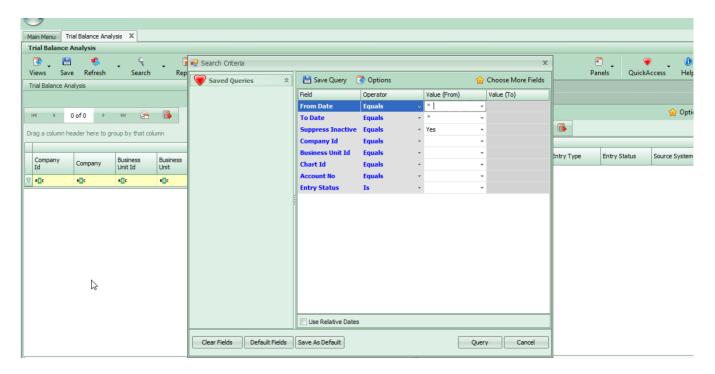

In the main grid, you can drag and drop a specific field above the header section to enable grouping by that field.

| Journal Transaction Inquiry - Multiview Financials |                    |                   |                       |            |                                  |             |                    |             |                    |                          |  |
|----------------------------------------------------|--------------------|-------------------|-----------------------|------------|----------------------------------|-------------|--------------------|-------------|--------------------|--------------------------|--|
| <                                                  | 9                  |                   |                       |            |                                  |             |                    |             |                    |                          |  |
| M                                                  | lain Menu Jo       | urnal Transaction | n Inquiry X           |            |                                  |             |                    |             |                    |                          |  |
| J                                                  | ournal Trans       | action Inquiry    |                       |            |                                  |             |                    |             |                    |                          |  |
|                                                    | ۲ 🔁 🤇              | ٠.                | ۹                     | , 💼        | •                                | t           | ⇒                  | ۵.          | <b></b>            |                          |  |
| ۱ ا                                                | /iews Save         | e Refresh         | Search                | Reports    | Show Jo                          | urnal Show  | Source Rev         | erse/Copy   | Show Reconcilation |                          |  |
| 1                                                  | Transactions Pivot |                   |                       |            |                                  |             |                    |             |                    |                          |  |
|                                                    |                    |                   |                       |            |                                  |             |                    |             | 🚖 Options          | Details Pivot Follow-ups |  |
|                                                    | 44 4               | L of 571 →        | ж 😤                   |            | 😁 Print Pivot 🛛 📉 Graph Wizard 🧯 |             |                    |             |                    |                          |  |
|                                                    |                    |                   |                       | <b></b>    | _                                | B           |                    |             |                    |                          |  |
| 8                                                  | sag a column he    | ader here to gro  | oup by that colur     | nn         |                                  |             |                    |             |                    |                          |  |
|                                                    | Fixed Left         |                   | Transaction           |            |                                  |             |                    |             | Comments           | Arr Business Unit        |  |
|                                                    | Company<br>Id      | Entry Id          | Business (<br>Unit Id | Account No | Amount                           | Currency Id | Accounting<br>Date | Data Type   | Remarks            | Amount 👌 Currency Id 🔺 🖗 |  |
| 7                                                  | RBC                | =                 | RBC                   | REC        | =                                | RBC         | =                  | =           | R B C              | Company A US             |  |
| >                                                  | 01 -               | 44483             |                       |            | 100.00                           | US          |                    |             | Batch 30949        | 01 \$1,179.00            |  |
|                                                    | 01                 | 44483             | 01                    | 115000     | -100.00                          | us          | 13 01 22           | Inter-Comp. | 01-015552/TESTNEG/ |                          |  |
|                                                    |                    | 11105             |                       |            | 100.00                           |             | 10 01 22           | and comp.   |                    | 06 (\$300.00)            |  |
|                                                    | 06                 | 85725             | 06                    | 215000     | 100.00                           | US          | 13 01 22           | Inter-Comp. | 01-015552/TESTNEG/ | 30.00                    |  |
|                                                    | 06                 | 85725             | 06                    | 400014     | -100.00                          | US          | 13 01 22           | Inter-Comp. | 01-015552/TESTNEG/ | Grand Total \$879.00     |  |

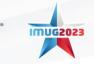

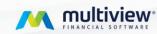

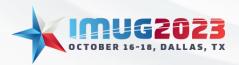

 Time: 03:00 - 04:00
 Date: Monday, October 16, 2023

 Time: 09:00 - 10:00
 Date: Tuesday, October 17, 2023

Once the specific field is selected for grouping, you can calculate the sum, average and more for each grouping.

| C  | 9         |                                 |                        |                     |                |           |             |                    |          |       |                                      |   |                  |                      |              |
|----|-----------|---------------------------------|------------------------|---------------------|----------------|-----------|-------------|--------------------|----------|-------|--------------------------------------|---|------------------|----------------------|--------------|
| Mi | ain M     | enu Jou                         | Irnal Transaction      | n Inquiry X         |                |           |             |                    |          |       |                                      |   |                  |                      |              |
| J  | ourn      | al Transa                       | ction Inquiry          |                     |                |           |             |                    |          |       |                                      |   |                  |                      |              |
|    | 💽<br>iews | Save                            | S<br>Refresh           | •                   | • 🚮<br>Reports | Show Jo   |             | Source Rev         | arse/Cop | y Sł  | low Reconcilation                    |   |                  |                      | Panel:       |
| Т  | ransa     | actions                         |                        |                     |                |           |             |                    |          |       |                                      |   | Pivot            |                      |              |
|    |           |                                 |                        |                     |                |           |             |                    |          |       | 🚖 Options                            | • | Details Pivot Fo | low-ups              |              |
| H  | н         | ∢ 1                             | of 571 🔸               | H 🔁                 | <b></b>        |           |             |                    |          |       |                                      |   | 音 Print Pivot 👘  | 🔆 Graph Wizard       | 音 Print Grap |
|    | -         |                                 |                        |                     |                |           |             |                    |          |       |                                      |   |                  |                      |              |
| 9  | ccou      | nt No 🔺                         | $\left  \right\rangle$ |                     |                |           |             |                    |          |       |                                      |   | Business Unit    | Account No           | 1            |
|    | Fixe      | d Left                          |                        | Transaction         |                |           |             |                    |          |       | Comments                             | _ |                  |                      | -            |
|    | Com<br>Id | pany                            | Entry Id               | Business<br>Unit Id | Account _      | Amount    | Currency Id | Accounting<br>Date | Data T   | pe    | Remarks                              |   | Amount           | 27 Currency Id ▲     |              |
| 7  | RBC       |                                 | =                      | 80C                 | REC            | -         | REC         | =                  | =        |       | RBC                                  |   |                  | US                   |              |
| >  | Ξ,        | Account N                       | lo: 100009             |                     |                |           |             |                    |          | ***** |                                      |   | 01               | \$1,179.00<br>\$0.00 | -            |
|    |           | 01                              | 44522                  | 01                  | 100009         | -100.00   | US          | 01 02 22           | Inter-C  | omp   |                                      | - | 06               | (\$300.00)           |              |
|    |           | 01                              | 44643                  | 01                  | 100009         | -500.00   | US          | 24 03 22           | Inter-C  | omp   |                                      |   | 16               | \$0.00               |              |
|    |           | 01                              | 44682                  | 100                 | 100009         | -500.00   | US          | 27 04 22           | Inter-C  | omp   |                                      |   | Grand Total      | \$879.00             |              |
|    | -         | Account N                       | lo: 100010             |                     |                |           | Add New     | Summary            | •        |       |                                      |   |                  |                      |              |
|    |           | 01                              | 44564                  | 01                  | 100010         | -1,149.26 | ∑ Sum       |                    | i        | al    | AP Check Run 16714<br>dated 01 02 22 |   |                  |                      |              |
|    |           | 06                              | 85825                  | 601                 | 100010         | 100.00    | Min         |                    |          | al    |                                      |   |                  |                      |              |
|    |           | 01                              | 44523                  | 01                  | 100010         | -500.00   | , Max       |                    |          | omp   |                                      |   |                  |                      |              |
|    |           | 01                              | 44542                  | 01                  | 100010         | -500.00   |             |                    | -        | omp   |                                      |   |                  |                      |              |
|    |           | 06                              | 85888                  | 601                 | 100010         | 200.00    | N Count     |                    |          | al    | Platform Prepayment                  |   |                  |                      |              |
|    |           | 06                              | 85907                  | 601                 | 100010         | 239.4     | ∑/n Average |                    |          | al    |                                      |   |                  |                      |              |
|    |           | 01                              | 44602                  | 01                  | 100010         | -500.00   | None        |                    |          | omp   |                                      |   |                  |                      |              |
|    |           | 06                              | 85930                  | 601                 | 100010         | 500.00    | 💼 Copy Tot  | al To ClipBoard    | 1        | al    |                                      | - |                  |                      |              |
| 4  |           | 879.00 × ♀ [Currency Id] = 'US' |                        |                     |                |           |             |                    |          |       |                                      |   |                  |                      |              |

On the far right, there is an option to create a pivot report which allows for a summarized version of the grid detail.

| Main                                                                   |             |                    |                     |            |         |             | Journal Tra        | insaction Ind | quiry - Multiview Finar | cials               |                          |
|------------------------------------------------------------------------|-------------|--------------------|---------------------|------------|---------|-------------|--------------------|---------------|-------------------------|---------------------|--------------------------|
| Main Menu Journal Transaction Inquiry X<br>Journal Transaction Inquiry |             |                    |                     |            |         |             |                    |               |                         |                     |                          |
| Jou                                                                    | irnal Trar  | nsaction Inquiry   |                     |            |         |             |                    |               |                         |                     |                          |
| 3                                                                      | ) L         | 🗄 🧐                | • 9                 | • 🖬        | • 🔿     | 6           | ⇒                  | ۵.            | <b></b>                 |                     |                          |
| View                                                                   | ws Sa       | ave Refresh        | Search              | Reports    | Show Jo | urnal Show  | Source Reve        | erse/Copy S   | how Reconcilation       |                     |                          |
| Trar                                                                   | nsactions   |                    |                     |            |         |             |                    |               |                         | Pivot               |                          |
|                                                                        |             |                    |                     |            |         |             |                    |               | 😭 Options 🔹             | Details Pivot Follo | ow-ups                   |
| 144                                                                    | 4           | 1 of 571 →         | ж 🔒                 | <b></b>    |         |             |                    |               |                         | Print Pivot         | 🗧 Graph Wizard 🔰 👍 Print |
| 144                                                                    |             |                    |                     |            |         |             |                    |               |                         |                     |                          |
| Drag                                                                   | g a column  | header here to gro | up by that colu     | mn         |         |             |                    |               |                         |                     |                          |
| Fi                                                                     | ixed Left   |                    | Transaction         |            |         |             |                    |               | Comments                | 27 Business Unit    | Account No               |
| Co                                                                     | ompany<br>d | Entry Id           | Business<br>Unit Id | Account No | Amount  | Currency Id | Accounting<br>Date | Data Type     | Remarks                 | Amount              | Arr Currency Id ▲ 💡      |
| 9 P                                                                    | BC          | =                  | RBC                 | RBC        | -       | RBC         | =                  | -             | R 🛛 C 📥                 | 🔄 Company 🔺         | US                       |
| > 0:                                                                   | 1           |                    | 01                  | 210005     | 100.00  | US          | 13 01 22           | Financial     | Batch 30949             | 01                  | \$1,179.00               |
| -                                                                      |             |                    |                     | 445000     |         |             | 40.04.00           |               | 01-015552/TESTNEG/      | 05                  | \$0.00                   |
| 0:                                                                     | 1           | 44483              | 01                  | 115000     | -100.00 | US          | 13 01 22           | Inter-Comp    |                         | 06                  | (\$300.00)               |
| 06                                                                     | 6           | 85725              | 06                  | 215000     | 100.00  | US          | 13 01 22           | Inter-Comp    | 01-015552/TESTNEG/      | 16                  | \$0.00                   |
| -                                                                      | <i>c</i>    | 05705              | 00                  | 400014     | 100.00  |             | 12.01.22           | Tabas Carro   | 01-015552/TESTNEG/      | Grand Total         | \$879.00                 |
| 06                                                                     | 0           | 85725              | 00                  | 400014     | -100.00 | 05          | 13 01 22           | Inter-Comp    |                         |                     |                          |
| 4                                                                      |             |                    |                     |            |         |             |                    |               |                         | × 🔽 [Currency Id] = | 'US'                     |

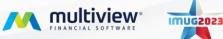

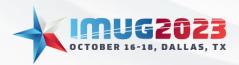

 Time: 03:00 - 04:00
 Date: Monday, October 16, 2023

 Time: 09:00 - 10:00
 Date: Tuesday, October 17, 2023

# **Accounts Payable**

# Prepayment Amortization

Process used to expense pre-payments on a scheduled basis.

Setting up an amortization schedule during voucher entry for future dated entries when the voucher is posted.

Select Account Payable -> Vouchers -> Voucher Entry

| Main Menu AP Voucher Entry X |                           |                                       |
|------------------------------|---------------------------|---------------------------------------|
| AP Voucher Entry             |                           |                                       |
|                              | in _<br>ports             |                                       |
| Batch Listing Batch Entry    |                           |                                       |
| Batch Entry                  |                           |                                       |
| 🐈 Add Batch 🛛 💢 Delete Batch |                           |                                       |
| Ref 🔹 Batch 0 of 0 🔸 🕬 😤     |                           |                                       |
| Batch                        |                           |                                       |
| Entry Id Batch Statu         | us Original Entry Id      |                                       |
| 31831 - Open                 | *                         |                                       |
| Company Id Company           |                           |                                       |
| 06 Multiview 0               | Operations Inc            |                                       |
| Accounting Date              | Batch Has Errors Vouchers | Prevent Additional Pre Vouchers       |
| Defaults                     |                           |                                       |
| Deraults                     |                           |                                       |
| Default Bank Id Default Ban  |                           | count                                 |
| CBT ~ 06                     | ✓ AP06                    | <b>*</b>                              |
|                              |                           |                                       |
| Control Totals               |                           |                                       |
| Control Total Total Entered  |                           | User Created Date Created             |
|                              | 0.00 ··· 0                | · · · · · · · · · · · · · · · · · · · |
|                              |                           |                                       |
|                              |                           |                                       |
| Vouchers                     |                           | Post to GL Process GL Reopen          |

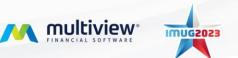

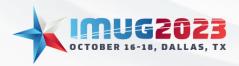

 Time: 03:00 - 04:00
 Date: Monday, October 16, 2023

 Time: 09:00 - 10:00
 Date: Tuesday, October 17, 2023

# -Create a pre-payment voucher.

| Main Menu AP Voucher Entry X                                                                               |                               |                |              |                 |          |
|----------------------------------------------------------------------------------------------------|-------------------------------|----------------|--------------|-----------------|----------|
| AP Voucher Entry                                                                                           |                               |                |              |                 |          |
| C E S C Entresh Search Reports                                                                             |                               |                |              |                 |          |
| Vouchers                                                                                                   |                               |                |              |                 |          |
| Add Vouchers 🔀 Delete Vouchers 🤤 Find Vouchers                                                             | ers 🔜 Move Voucher            | 🛃 Review Taxes |              |                 |          |
| H4         Vouchers 1 of 1         ► H4         ✓         ×           Vendor Id         Purchase Order No. |                               | Invoice No     | Invoice Date | According Date  | 15       |
| Vendor Id Purchase Order No.                                                                               | Prepayment                    | 555            | 17 07 23     | Accounting Date |          |
|                                                                                                    | Transaction Type              | 355            | 170723       | 1/0/25          |          |
| Currency Id Invoice Amount US 650.00 ···                                                                   | Employee Expense              |                |              |                 |          |
| 05 + 650.00                                                                                                | Advance                       |                |              | ··· Details     |          |
|                                                                                                    | Deposit                       |                |              |                 |          |
| Vendor User Defined Voucher Payment                                                                        | Freight Invoice<br>Prepayment |                |              |                 |          |
| Vendor Id Vendor Name                                                                                      | Adjustment                    |                |              |                 |          |
| 06-486527 A LITTLE EXTRA                                                                                   | Scheduled                     | •              |              |                 |          |
| Pay To Vendor Entity Name                                                                                  | ×                             | .::            |              |                 |          |
| 06-486527                                                                                                  |                               |                |              |                 |          |
|                                                                                                    |                               |                |              |                 |          |
| Address Id 17 Auriga Drive<br>Ottawa, On K2E 7T9                                                           |                               |                |              |                 | <u>^</u> |
| CR Ottawa, On K2E 719                                                                                      |                               |                |              |                 | - II     |
| Pay To Address 17 Auriga Drive                                                                             |                               |                |              |                 |          |
| CR. CR. CR. CR. CR. CR. CR. CR. CR. CR.                                                                    |                               |                |              |                 | <u>^</u> |
|                                                                                                    |                               |                |              |                 | -        |
| Billing Account Number                                                                                     |                               |                |              |                 |          |
|                                                                                                    |                               |                |              |                 |          |
|                                                                                                    |                               |                |              |                 |          |
|                                                                                                    |                               |                |              |                 |          |
|                                                                                                    |                               |                |              |                 |          |
| 1099 Details Check F/X Details Match PO                                                                    | Landing Costs                 |                |              |                 | Return   |
|                                                                                                    |                               |                |              |                 |          |

#### -Select the payment tab.-Select Create Amortization Schedule.

| Main Menu AP Voucher Entry X |                         |                     |               |                       |              |         |                 |
|------------------------------|-------------------------|---------------------|---------------|-----------------------|--------------|---------|-----------------|
| AP Voucher Entry             |                         |                     |               |                       |              |         |                 |
| 💽 💾 🔹 ्                      | ۹ . 🖬 .                 |                     |               |                       |              |         |                 |
|                              | Search Reports          |                     |               |                       |              |         |                 |
| Vouchers                     |                         |                     |               |                       |              |         |                 |
| 🖶 Add Vouchers 🛛 💥 Delete Vo | uchers 9 Find Vouche    | rs 🗈 Move Vouche    | r 📝 Review Ta | ixes                  |              |         |                 |
|                              |                         |                     |               |                       |              |         |                 |
|                              | ××                      |                     |               |                       |              |         |                 |
|                              | rchase Order No.        | Transaction Type    | Invoice N     | lo                    | Invoice Date |         | Accounting Date |
| 06-486527 -                  | •                       | Prepayment          | •             |                       | 17 07 23     |         | 17 07 23        |
|                              | voice Amount            | Internal Remarks    |               |                       |              |         |                 |
| US -                         | 650.00 ···              | Public Remarks      |               |                       |              |         | Details         |
|                              | $\frown$                |                     |               |                       |              |         |                 |
| Vendor User Defined Voucher  | Payment                 |                     |               |                       |              |         |                 |
| Payment                      | $\smile$                |                     |               |                       |              |         |                 |
| Payment                      |                         |                     |               |                       |              |         |                 |
| Bank Id                      | Bank Account            | Account             | lame          | Check Type            |              |         |                 |
| СВТ                          | · 06                    |                     |               | System                |              |         |                 |
| Payment Terms Id             | Due Date                | Check Gro           | oup Id        | Separate Ch           | eck          |         |                 |
|                              | · 17 07 23              |                     |               | -                     |              |         |                 |
| Discount Date                | Discount Amount         | Discounta           | ble Amount    | Amount Distr          | ibuted       | Total T | ax              |
|                              |                         |                     |               |                       | 0.00 ···     |         |                 |
| Prepayment/Deposit/Advance   |                         |                     |               | Paid Invoice Informat | tion         |         |                 |
| Control Acct                 | Expiry Date             |                     |               | Pending Check Series  | 2            |         |                 |
| PP06 -                       |                         | ··· Create/Maintain | Amortization  |                       | -            |         |                 |
| Remarks                      |                         |                     |               | Pending Check Numb    | er           |         |                 |
| Remarks                      |                         |                     |               |                       |              |         |                 |
|                              |                         |                     |               | Pending Check Date    |              |         |                 |
|                              |                         |                     |               |                       |              |         |                 |
| 1099 Details Che             | ck F/X Details Match PO | Landing Costs       |               |                       |              |         | Ret             |

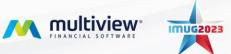

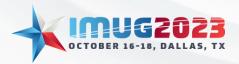

 Time: 03:00 - 04:00
 Date: Monday, October 16, 2023

 Time: 09:00 - 10:00
 Date: Tuesday, October 17, 2023

-Set the frequency, no. of Occurrences, Accounting start date and whether to Post Immediately.

\*Posting immediately – checking this box will create the amortization journal entries when the voucher batch is posted. If you do not check this box, the transactions are added to the schedule but the journal entries will not be created when the voucher batch is posted.

|                                                           | Amortization Schedules Entry - Multiview Financials |
|-----------------------------------------------------------|-----------------------------------------------------|
|                                                           |                                                     |
| Main Menu AP Voucher Entry Amortization Schedules Entry X |                                                     |
|                                                           |                                                     |
| 💽 🚬 💾 🤹 😳 💼 📜                                             |                                                     |
| Views Save Refresh Reports                                |                                                     |
| ×                                                         |                                                     |
| Amortization Schedules                                    |                                                     |
|                                                           |                                                     |
| <b>•</b>                                                  |                                                     |
| Terms                                                     |                                                     |
| Frequency Monthly                                         |                                                     |
| No of Occurrences Frequency                               |                                                     |
| Accounting Start Date Bi-Yearly                           |                                                     |
| Weekly                                                    |                                                     |
| Post Immediately Monthly                                  |                                                     |
| Bi-Monthly                                                |                                                     |
| Quarterly                                                 |                                                     |
| ×                                                         |                                                     |
| ×                                                         |                                                     |
|                                                           |                                                     |
|                                                           |                                                     |
|                                                           |                                                     |
|                                                           |                                                     |
|                                                           |                                                     |
|                                                           |                                                     |
|                                                           |                                                     |
|                                                           |                                                     |
|                                                           |                                                     |
|                                                           | mortization Schedules Entry - Multiview Financials  |
| <u> </u>                                                  |                                                     |
| Main Menu AP Voucher Entry Amortization Schedules Entry X |                                                     |
| C 😫 🤹 🔒 💼                                                 |                                                     |
| Views Save Refresh Reports                                |                                                     |
|                                                           |                                                     |
| Amortization Schedules                                    |                                                     |

| Terms                 |          |   |
|-----------------------|----------|---|
| Frequency             | Monthly  | - |
| No of Occurrences     |          | 2 |
| Accounting Start Date | 15 09 23 |   |
|                       |          |   |
| rose innediately      |          |   |
|                       |          |   |
|                       |          |   |
|                       |          |   |
|                       |          |   |
|                       |          |   |
|                       |          |   |
|                       |          |   |
|                       |          |   |
|                       |          |   |
|                       |          |   |
|                       |          |   |
|                       |          |   |
|                       |          |   |
|                       |          |   |

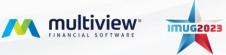

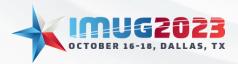

 Time: 03:00 - 04:00
 Date: Monday, October 16, 2023

 Time: 09:00 - 10:00
 Date: Tuesday, October 17, 2023

Select Next -> The distribution form will appear when you enter the Business Unit, Account and the RAD is optional or as needed.

|                                                           | Amortization Schedule | es Entry - Multiview Financials |                        |             |
|-----------------------------------------------------------|-----------------------|---------------------------------|------------------------|-------------|
| <u></u>                                                   |                       |                                 |                        |             |
| Main Menu AP Voucher Entry Amortization Schedules Entry X |                       |                                 |                        |             |
|                                                           |                       |                                 | 6                      |             |
| Views Save Refresh Reports                                |                       |                                 |                        | nels Quic   |
|                                                           |                       |                                 | 10                     | Care Care   |
| Amortization Schedules                                    |                       |                                 |                        |             |
|                                                           |                       |                                 |                        | Vouche      |
|                                                           |                       |                                 |                        | Co          |
| Distributions/RADs To Use                                 |                       |                                 |                        | Vo<br>Ve    |
|                                                           | 0                     |                                 | A                      | En          |
| Add Distribution 🔀 Delete Distribution                    | 🚖 Options 🝷 🔮         | Add RAD 🔀 Delete RAD            | 😭 Options 🔻            | In          |
| 🙌 🖣 Distribution 1 of 1 🕨 🍽 🔁 📴                           | 144                   | 🔹 RAD 1 of 1 🕨 🙌 📑              |                        | In          |
| Business Business Unit Chart Id Account Account           | Distribution          | AD Type Id RAD Type RAD Id      | RAD Status             | Ac          |
| Unit Id Business Onit Chart Id No Account                 | Percentage > v        |                                 | A LITTLE EXTRA 😔 Valid | In          |
| > 06 OSO 01 600015 - Advertising                          | 100 *                 |                                 |                        | Cu          |
| *                                                         |                       |                                 |                        | Cu          |
|                                                           |                       |                                 |                        | Ex          |
|                                                           |                       |                                 |                        | Pa          |
|                                                           | :                     |                                 |                        | Pa<br>Tr    |
|                                                           |                       |                                 |                        | Vouche      |
|                                                           |                       |                                 |                        | Se          |
|                                                           |                       |                                 |                        | De          |
|                                                           |                       |                                 |                        | Or          |
|                                                           |                       |                                 |                        | Qty         |
|                                                           |                       |                                 |                        | Price       |
|                                                           |                       |                                 |                        | Am.<br>GL . |
|                                                           |                       |                                 |                        | Lin         |
|                                                           | 100.00                |                                 |                        | Dis.        |
|                                                           |                       |                                 |                        | Line Dis    |
|                                                           |                       |                                 |                        | Dis.        |
|                                                           |                       | < Bac                           | Finish Cancel          | Bu          |
|                                                           |                       |                                 |                        |             |

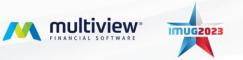

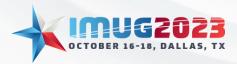

 Time: 03:00 - 04:00
 Date: Monday, October 16, 2023

 Time: 09:00 - 10:00
 Date: Tuesday, October 17, 2023

#### Amortization Maintenance - To view processed and scheduled transactions.

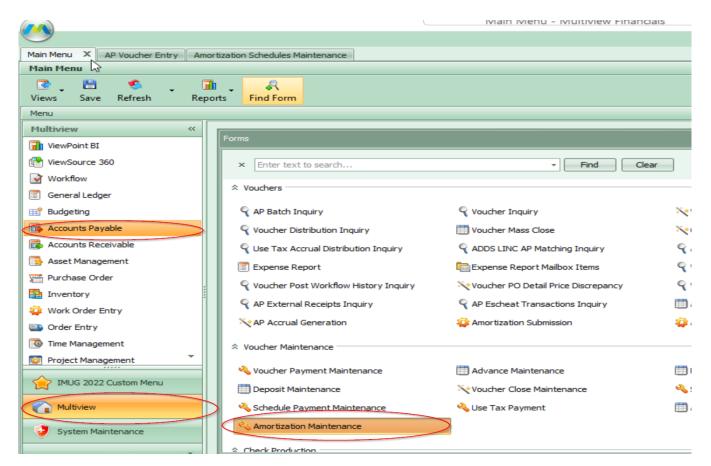

|                                                                                                    |                |            |                 |                     |              | Amortizati          | on Schedules M | aintenan    | ce - Multivi   | ew Financial       | s                   |               |           |
|----------------------------------------------------------------------------------------------------|----------------|------------|-----------------|---------------------|--------------|---------------------|----------------|-------------|----------------|--------------------|---------------------|---------------|-----------|
| Main Menu                                                                                                    | AP Voucher En  | Amortiz    | ration Schedu   | ules Maintenance    | ×            |                     |                |             |                |                    |                     |               |           |
| Image: Source of the search in the search in the searc |                |            |                 |                     |              |                     |                |             |                |                    | Panels C            |               |           |
| 44 4 So                                                                                                    | chedule 0 of 2 | ► ₩        | 6 <b>6</b>      | lionize selected sc |              |                     |                |             |                |                    | V Jelech            | options       | Correct   |
| Selection                                                                                                    | Voucher Info   |            |                 | 1                   |              | Line Distribu       | ition Details  |             | Schedule       |                    | 1                   |               | 🔨 Check F |
| Select 🗸                                                                                                    | Company<br>Id  | Invoice No | Invoice<br>Date | Vendor Id           | Vendor Name  | Business<br>Unit Id | Business Unit  | Chart<br>Id | Schedule<br>Id | Accounting<br>Date | Scheduled<br>Amount | Status        | 144 4     |
|                                                                                                    | ROC            | = 555      | =               | ROC                 | RBC          | ROC                 | R C            | R II C      | -              | -                  | =                   | = 📀 Processed |           |
|                                                                                                    |                |            |                 |                     |              |                     |                |             |                |                    |                     |               |           |
|                                                                                                    | 06             | 555        | 17 07 23        | 06-486527           | A LITTLE EXT | 600                 | Balance Sheet  | 01          | 521            | 15 09 23           | 325.0               | 0 🥝 Processed | Error     |

3

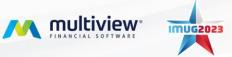

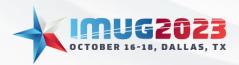

 Time: 03:00 - 04:00
 Date: Monday, October 16, 2023

 Time: 09:00 - 10:00
 Date: Tuesday, October 17, 2023

# **Accounts Receivable**

Deferred Revenue

Revenue on an invoice can be deferred to the future.

There are three deferred revenue recognition types that can be set:

Unconditional: Revenue is recognized on a specific date in the future. Conditional Upon Payment: Revenue is recognized when the payment is received. Conditional on an Event: Revenue is recognized when an event occurs.

Select Accounts Receivable -> AR Batch Entry -> New Batch

| Main Menu AR Batch Entry X                                                |                                                                                                    |
|---------------------------------------------------------------------------|----------------------------------------------------------------------------------------------------|
| AR Batch Entry                                                            |                                                                                                    |
|                                                                           |                                                                                                    |
| 😨 💾 🧐 🤉 🖓 🚮 🔌<br>Views Save Refresh Search Reports Edit Transactions View | Q         Image: Image: I |
| views save keitesn search kepoits Eur transactions view                   | Transactions close batch Post batch Approve batch Reopen batch Print involces of                                                                                                    |
|                                                                           |                                                                                                    |
|                                                                           |                                                                                                    |
| 🛗 Batch Listing 🕅 Batch Entry 🤤 Batch Summary 🗸 Cash Applications         |                                                                                                    |
| 👍 Add Batch 🛛 💢 Delete Batch                                              |                                                                                                    |
| He Heatch 1 of 1 > >> Heatch 1 of 1                                       | 8                                                                                                    |
| Batch                                                                     |                                                                                                    |
|                                                                           | n                                                                                                    |
| Batch Id Batch Status                                                     | User Created Date Created                                                                                                    |
| 20692 Open •                                                              | CBAILEY • 17 09 23 ••••                                                                                                    |
| Defaults                                                                  | Transactions in this Batch                                                                                                    |
| Default Company Company                                                   |                                                                                                    |
| · · · · · · · · · · · · · · · · · · ·                                     |                                                                                                    |
| Default Transaction Type Trans Type                                       | Debit Notes 0                                                                                                    |
| · · · · · · · · · · · · · · · · · · ·                                     | Credit Notes 0                                                                                                    |
| Default Currency Default AR Control Code                                  | Adjustments 0                                                                                                    |
| • • •                                                                     | Payments 0 Cash Receipts                                                                                                    |
| Default Accounting Date Default Transaction Date                          |                                                                                                    |
| 15 09 23 15 09 23                                                         | Deposits 0                                                                                                    |
| Totals                                                                    | PrePayments 0                                                                                                    |
| Batch Reference                                                           | Credit Card Payments 0 Credit Card Payments                                                                                                    |
|                                                                           | Misc. Receipts 0 Misc. Receipts                                                                                                    |
| Control Total                                                             | Cash Applications 0 Cash Applications                                                                                                    |

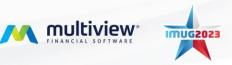

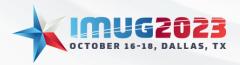

 Time: 03:00 - 04:00
 Date: Monday, October 16, 2023

 Time: 09:00 - 10:00
 Date: Tuesday, October 17, 2023

#### On the Invoice Entry screen, select the transaction type ID – DEF (for Deferred Revenue).

Main Menu AR Batch Entry AR Invoice Entry X

| A                  | R Invoice Entry  |                          |                       |                  |            |         |   |        |                   |                                            |                   |       |           |              |
|--------------------|------------------|--------------------------|-----------------------|------------------|------------|---------|---|--------|-------------------|--------------------------------------------|-------------------|-------|-----------|--------------|
|                    | /iews Save       | •                        | ports                 |                  |            |         |   |        |                   |                                            | Panels            | Quic  | 🤴<br>kAcc | ess Help     |
|                    |                  | X Delete Invoice         |                       |                  |            |         |   |        | T                 | 2                                          |                   | rrors | _         |              |
| H                  | Invoice          | 1 of 1 → →H              | 🚖 📑                   |                  |            |         | ľ |        | Transaction Types |                                            |                   | -     | Do        | ocuments     |
| AR Invoice Listing |                  |                          |                       |                  |            |         |   |        |                   |                                            |                   |       |           |              |
|                    | Bill To Customer | Bill to Customer<br>Name | Transaction Type Id   | Reference No     | Company Id | Amo     |   |        |                   |                                            |                   |       |           | ct Error     |
|                    |                  | Name                     |                       |                  |            |         | 4 | Select | Transaction Type  | Description                                | Transaction Class |       | heck      | k For Errors |
| >                  | 4708600          | Platinum Limousi         |                       | 262128           | 06         |         |   |        | REC               | REC                                        | RBC               |       |           | 🔶 Optio      |
|                    |                  |                          |                       |                  |            | -       |   | Select | ADJN              | Adjustment - Ottawa                        | Adjustment        |       |           |              |
| F                  | AR Invoice Entry |                          |                       |                  |            | _       | 4 | Select | BOOK              | Book Sales                                 | Invoice           |       | •         | Error 0 of 0 |
| C                  |                  | 💢 Delete Invoice         | e 🛛 🖄 Cancel Edit Inv | /oices           |            |         | L | Select | CR                | - Credit Note                              | Credit Note       |       |           | Level I      |
| 1                  | Company Id       | Trans                    | action Id             | Transaction Type | Id Transa  | ction ' |   | Select | DEF               | Deferred Revenue                           | Invoice           | >     |           |              |
|                    | 06               | -                        | 262128 -              | DEF              | ) - L      |         |   | Select | DR                | Debit Note Credit & Collection Chargebacks | Debit Note        |       |           |              |
| ł                  |                  |                          |                       |                  |            | _       |   | Select | FCN               | Finance Charge - Ottawa                    | Invoice           |       |           |              |
| ļ                  | Bill To Customer | Bill to                  | Customer Name         |                  | Ship To    | Custo   |   | Select | FCW               | Finance Charge - Boston                    | Invoice           |       |           |              |

| <u>~</u>                                                                                                    |                           | AR Invoice Entr   | y - Multiview H | inancials           | 5                  |                                    |                         |                   |  |  |
|----------------------------------------------------------------------------------------------------|---------------------------|-------------------|-----------------|---------------------|--------------------|------------------------------------|-------------------------|-------------------|--|--|
|                                                                                                    |                           |                   |                 |                     |                    |                                    |                         |                   |  |  |
| Main Menu AR Batch Entry AR Invoice Entry X                                                                                                    |                           |                   |                 |                     |                    |                                    |                         |                   |  |  |
| AR Invoice Entry                                                                                                    |                           |                   |                 |                     |                    |                                    |                         |                   |  |  |
| 💽 💾 🤹 🔒 🔒                                                                                                    |                           |                   |                 |                     |                    |                                    | -                       | - [               |  |  |
| Views Save Refresh Reports                                                                                                    |                           |                   |                 |                     |                    |                                    | Panels                  | Quicl             |  |  |
| 🖶 Add Invoice 🛛 💢 Delete Invoice                                                                                                    |                           |                   |                 |                     |                    |                                    | 🚖 Options 🛛 🝷           | Errors            |  |  |
| HI Invoice 1 of 1 >> >> Constraints Constraints Constr |                           |                   |                 |                     |                    |                                    |                         |                   |  |  |
| AR Invoice Listing                                                                                                    |                           |                   |                 |                     |                    |                                    |                         |                   |  |  |
| Bill To Customer Bill to Customer Transaction Type Id Reference                                                                                                    | e No Company Id           | Amount            | Invoice Date    | Due<br>Date         | Transaction Status | Transaction has<br>Errors          | Customer<br>Over Credit | - G<br>- G<br>- G |  |  |
| > 4708600 Platinum Limousi 262128                                                                                                    | 06                        |                   | 15 09 23        | 15 09               | New/Unapplied      |                                    |                         |                   |  |  |
| AR Invoice Entry                                                                                                    |                           | *                 |                 |                     |                    |                                    |                         | 144               |  |  |
|                                                                                                    |                           |                   |                 |                     |                    |                                    |                         |                   |  |  |
|                                                                                                    |                           |                   |                 |                     |                    |                                    |                         |                   |  |  |
| Company Id Transaction Id Transact<br>06 V 262128 V DEF                                                                                                    | ion Type Id Transa        | action Type       |                 | Reference<br>262128 |                    | ransaction Status<br>New/Unapplied | <b>^</b>                | 1                 |  |  |
|                                                                                                    |                           |                   |                 | 202120              | [                  | New/Unapplied                      |                         |                   |  |  |
| Bill To Customer Bill to Customer Name                                                                                                    | Shin To                   | Customer          | Ship to Custome | r Name              |                    |                                    |                         |                   |  |  |
| 4708600 Platinum Limousine Inc                                                                                                    | 47086                     |                   | Platinum Limous |                     |                    |                                    |                         |                   |  |  |
| Bill To Address Bill To Address                                                                                                    | Ship To                   | Address           | Ship To Address |                     |                    |                                    |                         |                   |  |  |
| BILL - 17 Auriga Drive                                                                                                    | ▲ SHIP                    |                   | 17 Auriga Drive | :                   |                    |                                    | <b>A</b>                |                   |  |  |
| Ottawa, On K2E 7T9                                                                                                    | <b>_</b>                  |                   | Ottawa, On K2   | E 7T9               |                    |                                    |                         |                   |  |  |
| Accounting Date Invoice Date PO Number                                                                                                    | Defa                      | ult Dist Code     |                 |                     |                    |                                    |                         |                   |  |  |
| 15 09 23 ···· 15 09 23 ····                                                                                                    |                           |                   | •               | <                   | Details            | View Orde                          | er                      |                   |  |  |
|                                                                                                    |                           |                   |                 |                     |                    |                                    |                         |                   |  |  |
|                                                                                                    |                           |                   |                 |                     |                    |                                    |                         |                   |  |  |
|                                                                                                    |                           |                   |                 |                     |                    |                                    |                         |                   |  |  |
|                                                                                                    |                           |                   |                 |                     |                    |                                    |                         |                   |  |  |
| Details Instructions Notepad Apply Apply B                                                                                                    | y Selection Recurring Inv | voice New Invoice | e               |                     |                    |                                    | Exit Invoices           |                   |  |  |

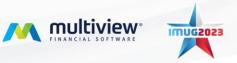

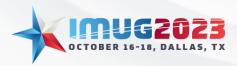

 Time: 03:00 - 04:00
 Date: Monday, October 16, 2023

 Time: 09:00 - 10:00
 Date: Tuesday, October 17, 2023

#### Select Details -> Select Deferral Type

| $\smile$                                                                             |                                                |                                                   |                              |                                   |                             |                             |                 |          |                                                      |               |            |                    |                                                                                                    |
|--------------------------------------------------------------------------------------|------------------------------------------------|---------------------------------------------------|------------------------------|-----------------------------------|-----------------------------|-----------------------------|-----------------|----------|------------------------------------------------------|---------------|------------|--------------------|----------------------------------------------------------------------------------------------------|
| 11                                                                                   | R Batch Entry                                  | AR Invoice Ent                                    | ух                           |                                   |                             |                             |                 |          |                                                      |               |            |                    |                                                                                                    |
| AR Invoice En                                                                        |                                                |                                                   |                              |                                   |                             |                             |                 |          |                                                      |               |            |                    |                                                                                                    |
| 💽 🚬 🖻                                                                                |                                                | 🖕 🖬 .                                             |                              |                                   |                             |                             |                 |          |                                                      |               |            |                    |                                                                                                    |
| Views Sav                                                                            | e Refresh                                      | Reports                                           |                              |                                   |                             |                             |                 |          |                                                      |               |            |                    |                                                                                                    |
| 👍 Add Line                                                                           | 🔀 Delete Lir                                   | ne 👯 Calo                                         | ulate Taxes fo               | r all lines                       |                             |                             |                 |          |                                                      |               |            |                    |                                                                                                    |
|                                                                                      |                                                |                                                   |                              |                                   |                             |                             |                 |          |                                                      |               |            |                    |                                                                                                    |
| HA A LI                                                                              | ne 1 of 1                                      | HH 🔁                                              |                              |                                   |                             |                             |                 |          |                                                      |               |            |                    |                                                                                                    |
| Line Items                                                                           |                                                |                                                   |                              |                                   |                             |                             |                 |          |                                                      |               |            |                    |                                                                                                    |
| Line No                                                                              | Quantity                                       | NOU &                                             | Sa                           | ales Unit Price                   | Product Type Id             | Product Id                  | Line            |          | Project I                                            | d             | Subtotal   |                    | Tax Amount                                                                                                    |
|                                                                                      |                                                |                                                   |                              |                                   |                             |                             |                 | _        |                                                      |               |            | _                  |                                                                                                    |
| >                                                                                    | 1                                              | 1.0000 EACH                                       |                              | 5000.000000                       | 1                           |                             |                 |          |                                                      |               |            | 0.00               | 1                                                                                                    |
|                                                                                      |                                                |                                                   |                              |                                   |                             |                             |                 |          |                                                      |               |            | 0.00               |                                                                                                    |
| Line Details                                                                         |                                                |                                                   |                              |                                   |                             |                             |                 |          |                                                      |               |            | Transact           | tion Line User                                                                                                   |
|                                                                                      |                                                |                                                   |                              |                                   |                             |                             |                 |          |                                                      |               |            |                    |                                                                                                    |
| Product                                                                              |                                                |                                                   |                              |                                   |                             |                             |                 |          |                                                      |               |            | Start Ad           | Idress                                                                                                    |
| Product Typ                                                                          | e Id                                           | Product Id                                        |                              |                                   | Product Infor               | mation                      |                 |          |                                                      |               |            |                    |                                                                                                    |
|                                                                                      |                                                |                                                   |                              |                                   |                             |                             |                 |          |                                                      |               | <b>^</b>   | User De            |                                                                                                    |
|                                                                                      |                                                |                                                   |                              |                                   |                             |                             |                 |          |                                                      |               | -          | Not Use            |                                                                                                    |
| Line                                                                                 |                                                |                                                   |                              |                                   | Full Descriptio             | <i></i>                     |                 |          |                                                      | 18            |            | User De<br>Not Use | and the second second second second second second second second second second second second second second second |
| 0011                                                                                 |                                                |                                                   |                              |                                   |                             |                             |                 |          |                                                      | ·             |            |                    |                                                                                                    |
| PO Number                                                                            |                                                | 1                                                 | -                            |                                   |                             |                             |                 |          |                                                      |               |            | User De            |                                                                                                    |
|                                                                                      |                                                | /                                                 | ×                            |                                   |                             |                             |                 |          |                                                      |               |            | Not Use            |                                                                                                    |
| Quantity and                                                                         | Price                                          |                                                   | Deferral Type                |                                   |                             | N .                         |                 |          |                                                      |               |            | User De            |                                                                                                    |
|                                                                                      |                                                | (                                                 | None                         |                                   |                             | )                           |                 |          |                                                      |               |            | Not Use            | ed                                                                                                    |
| Quantity                                                                             | 1.0000 EACH                                    |                                                   | Unconditional<br>Conditional |                                   | US                          | ency Id                     | Trans to Base F |          |                                                      |               |            | Totals             |                                                                                                    |
|                                                                                      |                                                |                                                   | Conditional U                | pon Payment                       |                             |                             | 1.00            | 0000     | New                                                  | v Line        |            |                    |                                                                                                    |
| Price Discour                                                                        |                                                |                                                   |                              |                                   | Line I                      |                             |                 |          |                                                      |               |            | Subtota            | 4 [                                                                                                    |
|                                                                                      | 0.0000                                         | 100                                               | None                         |                                   |                             | 308418                      |                 |          |                                                      |               |            | Tax Am             | ount                                                                                                    |
| AR Company                                                                           | y Id AR Co                                     | ntrol Code                                        | AR Tax Group                 | Id                                | Dist C                      | Code Id                     | Project Id      |          |                                                      |               |            | Tatal An           |                                                                                                    |
| New Line                                                                             | GL Dist                                        | Tax                                               | Freight                      |                                   |                             |                             |                 |          |                                                      |               |            |                    |                                                                                                    |
| Main Menu AR Ba<br>AR Invoice Entry<br>C B<br>Views Save                             | S<br>Refresh R                                 | leports                                           | s for all lines              |                                   |                             |                             |                 |          |                                                      |               |            | Pane<br>Poptions   | els Quick                                                                                                    |
| Ki ine 1                                                                             | of 1 b bbl                                     | A .                                               |                              |                                   |                             |                             |                 |          |                                                      |               |            |                    | Errors                                                                                                    |
| Line Items                                                                           |                                                |                                                   |                              |                                   |                             |                             |                 |          |                                                      |               |            |                    | Errors                                                                                                    |
| Line Items                                                                           |                                                |                                                   | 1                            |                                   |                             |                             |                 |          |                                                      |               |            |                    |                                                                                                    |
| Line No                                                                              | Quantity                                       | UOM                                               | Sales Unit Price             | Product Type Id                   | Product Id                  | Line                        | Project Id      | Subtota  | 1                                                    | Tax Amount    | Tota       | al Amount          | 🔨 Ch                                                                                                    |
| > 1                                                                                  | 1.0000                                         | EACH                                              | 5000.0000                    | 00                                |                             |                             |                 |          | 0.00                                                 |               | 0.00       |                    | 0.00                                                                                                    |
|                                                                                      |                                                |                                                   |                              |                                   |                             |                             |                 |          | 0.00                                                 |               | 0.00       |                    | 0.00                                                                                                    |
| Draduct Turner 1                                                                     | P- 1                                           | et Id                                             |                              | Dead and a                        | *                           |                             |                 |          |                                                      |               | Not Used   | 1                  | ► H4                                                                                                    |
| Product Type Id                                                                      | Produ                                          | cc 10                                             |                              | Product Info                      | mation                      |                             |                 | <u> </u> | User Def                                             | fined 2       | User Defin |                    | Error                                                                                                    |
|                                                                                      | · .                                            |                                                   |                              |                                   |                             |                             |                 | -        | Not Use                                              | ed            | Not Used   | 1                  |                                                                                                    |
| Line                                                                                 |                                                |                                                   |                              | Full Descript                     | ion                         |                             |                 | _        | User Def                                             |               | User Defin |                    |                                                                                                    |
|                                                                                      |                                                |                                                   |                              |                                   |                             |                             |                 | ^        | Not Use                                              |               | Not Used   |                    |                                                                                                    |
|                                                                                      |                                                |                                                   |                              |                                   |                             |                             |                 |          | User Def                                             |               | User Defin |                    |                                                                                                    |
| PO Number                                                                            |                                                |                                                   |                              |                                   |                             |                             |                 |          |                                                      |               | Not Used   | 1                  |                                                                                                    |
| PO Number                                                                            |                                                |                                                   |                              |                                   |                             |                             |                 |          | Not Use                                              |               |            |                    |                                                                                                    |
| PO Number                                                                            | e                                              |                                                   |                              |                                   |                             |                             |                 |          | User Def                                             | fined 5       | User Defin | ned 10             |                                                                                                    |
| Quantity and Price                                                                   |                                                | Calas Print                                       | LIOM Esta                    |                                   | ilincy Id T                 | os to Base Pate             |                 |          |                                                      | fined 5       |            | ned 10             |                                                                                                    |
| Quantity and Pric                                                                    | UOM                                            | Sales Price                                       | UOM Sales                    | Unit Price Surr<br>5000.000000 US | jîncy Id Tra                | ns to Base Rate<br>1.000000 | NewLine         |          | User Def                                             | fined 5       | User Defin | ned 10             | =                                                                                                    |
| Quantity and Pric<br>Quantity<br>1.00                                                | UOM<br>EACH                                    | ▼ EACH                                            | -                            | 5000.000000 US                    | -                           | ns to Base Rate             | New Line        |          | User Def<br>Not Use<br>Totals                        | fined 5       | User Defin | ned 10             | =                                                                                                    |
| Quantity and Pric                                                                    | UOM<br>EACH<br>t Quality Pct                   | ▼ EACH Deferral T                                 | /pe                          |                                   |                             |                             | New Line        |          | User Def<br>Not Use<br>Totals<br>Subtotal            | fined 5       | User Defin | 5000 ···           | #                                                                                                    |
| Quantity and Price                                                                   | UOM<br>EACH<br>t Quality Pct                   | EACH     Deferral T     100     Uncondition       | /pe<br>onal                  | 5000.000000 US                    | Id<br>308418                |                             | New Line        |          | User Def<br>Not Use<br>Totals<br>Subtotal<br>Tax Amo | fined 5<br>ed | User Defin | 5000 ···           | #                                                                                                    |
| Quantity and Price<br>Quantity<br>1.00<br>Price Discount Pc<br>0.00                  | UOM<br>EACH<br>tt Quality Pct                  | EACH     Deferral T     100     Uncondition       | /pe<br>onal                  | 5000.000000 US                    | Id<br>308418                | 1.000000                    | New Line        |          | User Def<br>Not Use<br>Totals<br>Subtotal            | fined 5<br>ed | User Defin | 5000 ···           | #                                                                                                    |
| Quantity and Price<br>Quantity<br>1.00<br>Price Discount Pc<br>0.00<br>AR Company Id | UOM<br>EACH<br>tt Quality Pct<br>AR Control Co | EACH     Deferral T     Uncondition     AR Tax Gr | /pe<br>onal                  | 5000.000000 US                    | Id<br>308418<br>Code Id Pro | 1.000000                    | New Line        |          | User Def<br>Not Use<br>Totals<br>Subtotal<br>Tax Amo | fined 5<br>ed | User Defin | 5000 ···           |                                                                                                    |
| Quantity and Price<br>Quantity<br>Price Discount Pc<br>0.00<br>AR Company Id<br>06   | UOM<br>EACH<br>tt Quality Pct<br>AR Control Co | EACH     Deferral T     Uncondit                  | ype<br>pnal<br>pup Id        | 5000.000000 US                    | Id<br>308418<br>Code Id Pro | 1.000000                    | New Line        |          | User Def<br>Not Use<br>Totals<br>Subtotal<br>Tax Amo | fined 5<br>ed | User Defin | 5000 ···           |                                                                                                    |

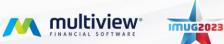

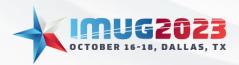

 Time: 03:00 - 04:00
 Date: Monday, October 16, 2023

 Time: 09:00 - 10:00
 Date: Tuesday, October 17, 2023

-Select GL Dist. The Deferred Revenue Schedule for the Deferral Type selected. -Enter the Company ID, Business Unit, Account, Frequency, # of occurrences and the start date.

| )                 |                                    |           |                        | AK INVOICE ENTRY -  | WUITIVIEW FIN  | anciais    |             |          |              |               |              |
|-------------------|------------------------------------|-----------|------------------------|---------------------|----------------|------------|-------------|----------|--------------|---------------|--------------|
| /                 |                                    |           |                        |                     |                |            |             |          |              |               |              |
| Menu AR Batch E   | ntry AR Invoice Entry X            |           |                        |                     |                |            |             |          |              |               |              |
| nvoice Entry      |                                    |           |                        |                     |                |            |             |          |              |               |              |
| ् 🗎 🤞             | <b>N</b>                           |           |                        |                     |                |            |             |          |              | 1 💮           | ()           |
| vs Save Re        | 🚽 AR Deferred Revenue Distribution |           |                        |                     |                |            |             | -        |              | X             | ss Helj      |
| Add Line 🔀 D      | AR Deferred Revenue Distribution   | 🖳 Unc     | conditional Deferred R | tevenue Schedule    |                |            | Х           |          |              |               |              |
|                   |                                    | Uncor     | onditional Deferred Re | evenue Schedule     |                |            |             |          | ( <b>A</b> ) | Help 🔹 🙆 Exit | uments       |
| Line 1 of         | Defense 1 Deserver                 | -         |                        |                     |                | 🚺 Help 🗸   | 🙁 Exit      | 1        |              |               |              |
| e Items           | Deferred Revenue                   | ×         | 2                      |                     |                | C          | •           | <u> </u> |              |               | Error        |
| e No Q            | GL Company Id Business U           | <u>``</u> | Deferred R             | evenue Sc           | hedule         |            |             |          |              |               |              |
|                   | 06 06                              |           | Derenteurit            |                     | neutro         |            |             |          |              |               | For Errors   |
| 1                 |                                    |           |                        |                     |                |            |             |          |              | 1             | 🔶 Optio      |
|                   | Deferred Revenue Transactions      |           | Company Id             |                     |                |            |             | a        |              |               | Error 0 of 0 |
| roduct Type Id    | 🚽 Add 🛛 🔀 Delete                   |           | 06 -                   |                     |                |            |             |          | <u></u>      | Options 🔹     |              |
| oudeer ype id     | GL Business Account                | 1         | Business Unit Id       | Business Unit       |                |            |             |          |              |               | Level        |
|                   | Id Com Unit Id No Account          | r         | 06 -                   | OSO                 |                |            |             | Id       | RAD          | Status        |              |
| ne                | > 06 06 35900 Other                |           | Account No             | Account             |                |            |             |          |              |               |              |
|                   | *                                  | 1.        | 35900 -                | Other Operating Rev |                |            |             |          |              |               |              |
| 0 Number          |                                    |           | Frequency              | Occurrences         |                | Start Date |             |          |              |               |              |
|                   |                                    |           | Monthly                |                     | 1              | 18 09 23   |             |          |              |               |              |
| Jantity and Price |                                    |           | Frequency              |                     |                |            |             |          |              |               |              |
| aunaty and Frice  |                                    |           | Monthly<br>Weekly      |                     |                |            |             |          |              |               |              |
| uantity           |                                    |           | Yearly                 |                     |                |            |             |          |              |               |              |
| 1.0000            |                                    |           | Daily<br>Quarterly     | -                   |                |            |             |          |              |               |              |
| rice Discount Pct |                                    |           | Semi-Annually          |                     | < <u>B</u> ack | Next >     | Cancel      |          |              |               |              |
| 0.0000            | Unconditional Schedule             |           | -                      |                     |                |            |             |          |              | Return        |              |
| R Company Id      |                                    |           | X                      | .::_                |                |            | otal Amount |          | 5 000 00     | 1             |              |
| )6 -              | AR602 -                            |           |                        |                     | *              |            | otal Amount |          | 5,000.00 ··· |               |              |
|                   |                                    |           |                        |                     |                |            |             |          |              |               |              |
|                   |                                    |           |                        |                     |                |            |             |          |              |               |              |
| v Line GL Dis     | t Tax Freight                      |           |                        |                     |                |            |             |          | Return       | n             |              |

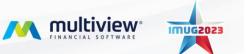

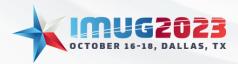

 Time: 03:00 - 04:00
 Date: Monday, October 16, 2023

 Time: 09:00 - 10:00
 Date: Tuesday, October 17, 2023

# **AR Deferred revenue management**

Here you can view the AR invoices that are associated with deferred revenue.

Accounts Receivable -> AR deferred revenue management.

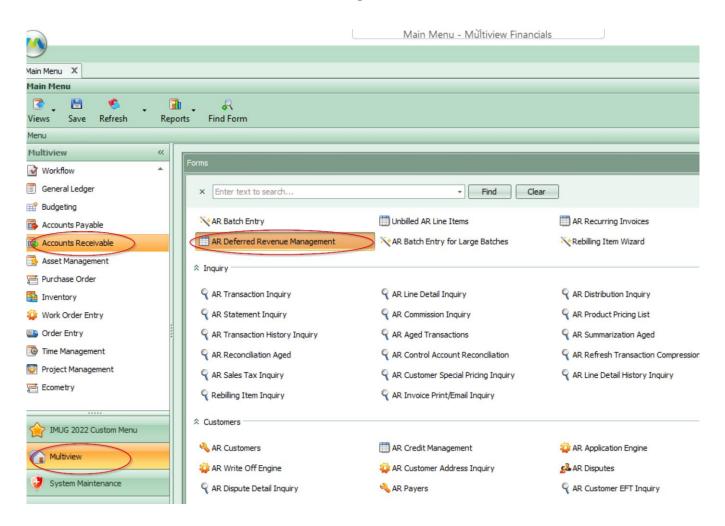

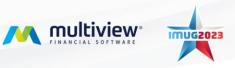

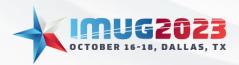

 Time: 03:00 - 04:00
 Date: Monday, October 16, 2023

 Time: 09:00 - 10:00
 Date: Tuesday, October 17, 2023

On the search criteria screen, search by Deferral Type.

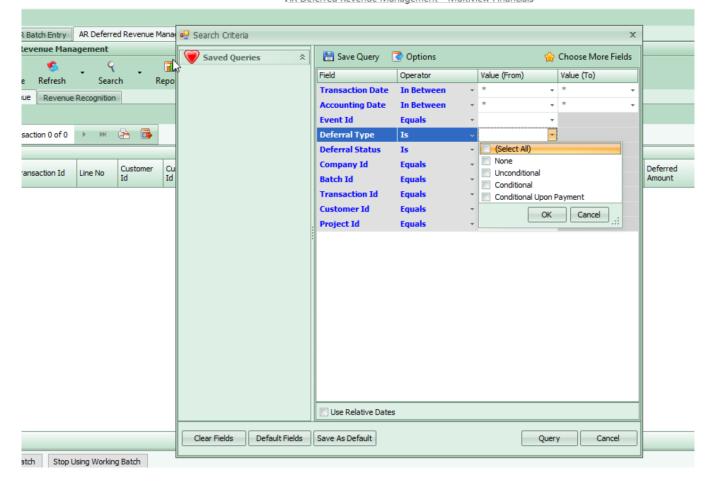

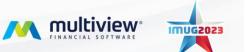

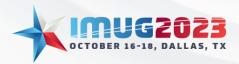

 Time: 03:00 - 04:00
 Date: Monday, October 16, 2023

 Time: 09:00 - 10:00
 Date: Tuesday, October 17, 2023

# Alerts

# **Opened and Closed Transactions**

To create an alert for open or closed transactions in the general ledger, complete a query using the Journal transaction inquiry form.

# Alerts for Unposted GL entries.

#### Select General Ledger -> Journal Entries > Journal Entry Inquiry

| Main Menu X                                                                                                    |                                                                                                    |                                               |         |
|----------------------------------------------------------------------------------------------------|----------------------------------------------------------------------------------------------------|-----------------------------------------------|---------|
| Main Menu                                                                                                    |                                                                                                    |                                               |         |
| Views Save Refresh Report                                                                                                    | and the second second second second second second second second second second second second second second second |                                               |         |
| Menu                                                                                                    |                                                                                                    |                                               |         |
| Multiview «                                                                                                    | -                                                                                                    |                                               |         |
| ViewPoint BI                                                                                                    | Forms                                                                                                    |                                               |         |
| ViewSource 360                                                                                                    | × Enter text to search                                                                                           | - Find Clear                                  | 1       |
| Workflow                                                                                                    |                                                                                                    |                                               | -       |
| General Ledger                                                                                                    | ☆ Journal Entries                                                                                                |                                               |         |
| Budgeting                                                                                                    | Sournal Entry Inquiry                                                                                            | 💡 Journal Transaction Inquiry                 | Creat   |
| Accounts Payable                                                                                                    | Trial Balance Analysis                                                                                           | Trial Balance by RAD Analysis                 | Daily   |
| 🔂 Accounts Receivable                                                                                                    | 😳 Post Journal Entries                                                                                           | 😳 Close Journal Entries                       | Temp    |
| Asset Management                                                                                                    | Template Entry                                                                                                   | Secured Trial Balance Analysis                | 🖉 Journ |
| Purchase Order                                                                                                    |                                                                                                    |                                               |         |
| http://www.com/analysis.com/analysis.com/ana | ☆ Manager Functions                                                                                              |                                               |         |
| 😜 Work Order Entry                                                                                                    | X Intercompany Settlement                                                                                        | 💡 Intercompany Settlement Inquiry             | 🔑 Reva  |
| Order Entry                                                                                                    | Currency Translation Submission                                                                                  | Currency Translation Closing Entry Submission | Accou   |
| Time Management                                                                                                    | Account Reconciliation Transactions                                                                              | X Stats Group Maintenance                     | Statis  |
| Project Management                                                                                                    |                                                                                                    |                                               | 0000    |
| MUG 2022 Custom Menu                                                                                                    | GL Allocations                                                                                                   | QL Allocation Submission                      |         |
| Multiview                                                                                                    | ☆ GL Interfaces                                                                                                  |                                               |         |
| 🥑 System Maintenance                                                                                                    | 🔂 Journal Entry Interface                                                                                        | GL Export Submission                          | GL Ex   |

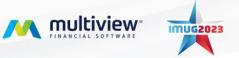

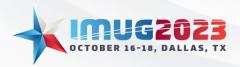

 Time: 03:00 - 04:00
 Date: Monday, October 16, 2023

 Time: 09:00 - 10:00
 Date: Tuesday, October 17, 2023

Enter parameters – Entry status is not Posted , Check relative Date, Accounting Date – In between Jan 1 and "T" – Today

| Journal Entry Inquiry X                 |                             |                    |            |              |                      |                               |
|-----------------------------------------|-----------------------------|--------------------|------------|--------------|----------------------|-------------------------------|
| try Inquiry                             |                             |                    |            |              |                      |                               |
| 💾 🧐 🧣 💡                                 | Repc 💀 Search Criteria      | <u>A</u>           | <b></b>    |              |                      |                               |
| L3                                      | Saved Queries ×             | 💾 Save Query [     | Coptions   |              | 🚖 Choose More Fields |                               |
| ~~~~~~~~~~~~~~~~~~~~~~~~~~~~~~~~~~~~~~~ |                             | Field              | Operator   | Value (From) | Value (To)           | Quick/                        |
| У                                       |                             | Company Id         | Equals 🔹   | -            | *                    |                               |
|                                         |                             | Entry Id           | Equals -   | •            |                      | Approval History   Follow-ups |
| 0 of 0 → → → 🚖 🛅                        |                             | Accounting Date    | In Between | 20230101     | * T                  | -                             |
|                                         |                             | Comments           | Equals •   | •            |                      |                               |
| in header here to group by that column  |                             | Entry Status       | Is Not     | Posted       | *                    | <u>e</u>                      |
| Type                                    |                             | Entry Type         | Is ·       | •            | *                    |                               |
| Entry Id Company                        |                             | Parent Entry Co    | Equals •   | •            | *                    |                               |
| Entry Id Company                        |                             | Parent Entry Id    | Equals •   | •            |                      |                               |
| = # <u>0</u> c                          |                             | User Created       | Equals •   | •            | •                    |                               |
|                                         |                             | Date Created       | In Between | •            | •                    | g Selected)                   |
|                                         |                             |                    |            |              |                      | g Selected)                   |
|                                         |                             |                    |            |              |                      | g Selected)                   |
|                                         |                             |                    |            |              |                      |                               |
|                                         |                             |                    |            |              |                      |                               |
|                                         |                             |                    |            |              |                      |                               |
|                                         |                             |                    |            |              |                      |                               |
|                                         |                             |                    |            |              |                      |                               |
|                                         |                             |                    |            |              |                      | -                             |
|                                         |                             | Use Relative Dates |            |              |                      | g Selected)                   |
|                                         | Clear Fields Default Fields | Save As Default    |            |              | Query Cancel         |                               |
|                                         |                             |                    |            | POREIErer    | nce                  |                               |

### Query – Select reports at the top

#### Select -> Create a new query report Journal Entry Inquiry - Multiview Financials 1 ain Menu Journal Entry Inquiry X ournal Entry Inquiry 2 1 **a** ⇔ 9 $\mathbb{Z}$ ÷ ÷ Reports 🔓 Edit Entry Save Refresh Search Post/Copy Actions GL Entry Dist Report Show Source Show Intercompany Entries Show Transactions liews My Reports My Report Lists Quick/ Published Results ournal Entry Create a new Query Report 0 Details Documents Pivot Transactions Approval History Follow-ups 🚖 Options 🛛 🝷 Create a new Pivot Report 🚔 Print R 1 of 6 🕨 🙌 🚰 144 144 4 🕨 н 📥 1 of 6 rag a column header here to group by that column Entry Fixed Left Type 01 Company Id Accounting Date Company Id Entry Status Entry Id Company Entry Type Source System IC TV Multiview Medical Inc Company Entry Id 45247 880 R 🛛 C = = = = = \_ Type 01 Entry Type Journal 85906 Multiview Operations Inc 06 14 02 23 Closed Journal Accounts Recei... None Source System General Ledger Multiview Medical Inc Open 01 45225 25 04 23 Open Journal General Ledger None Entry Status 01 45485 Multiview Medical Inc 21 08 23 Open Journal General Ledger None Accounting Date 31 01 23 Comments Group 2 86879 Multiview Operations Inc 06 11 09 23 Closed General Ledger Journal None 06 86913 Multiview Operations Inc Accounts Recei... None actions 15 09 23 Closed Journal Trans 0.00 Total Debits 0.00 Total Credits 0 Entry Count

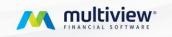

IMUG2023

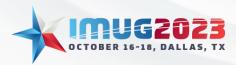

 Time: 03:00 - 04:00
 Date: Monday, October 16, 2023

 Time: 09:00 - 10:00
 Date: Tuesday, October 17, 2023

Complete the following fields in the report parameters window.

Enter name – Unposted GL entries Refresh Type – Once a day Refresh time – 3 pm Select the alert type of FLAG ALERT Select OK.

|      | Item Information             |                               |                                        |               |                  |  |  |  |  |  |  |
|------|------------------------------|-------------------------------|----------------------------------------|---------------|------------------|--|--|--|--|--|--|
| ists | Report Name UNPOSTED GL ENTR | IES                           | Report Parms                           |               |                  |  |  |  |  |  |  |
|      |                              |                               | (Accounting Date In Between 20230101 a | nd Today) 🔺   |                  |  |  |  |  |  |  |
|      | Subject                      |                               | AND (Entry Status is not Posted)       |               |                  |  |  |  |  |  |  |
|      | Category                     |                               |                                        |               |                  |  |  |  |  |  |  |
|      | Report Source                | Report Source Id              |                                        |               |                  |  |  |  |  |  |  |
|      | Journal Entry Inquiry        | ENTRY_F1                      |                                        |               |                  |  |  |  |  |  |  |
|      | Report Owner Id              | Item Id                       |                                        |               | Edit Report Pari |  |  |  |  |  |  |
|      | CBAILEY                      | 8582                          |                                        |               |                  |  |  |  |  |  |  |
|      | Display Options              |                               |                                        |               |                  |  |  |  |  |  |  |
|      |                              |                               |                                        |               |                  |  |  |  |  |  |  |
|      | Auto Preview                 |                               |                                        |               |                  |  |  |  |  |  |  |
|      | Default 👻                    |                               |                                        |               |                  |  |  |  |  |  |  |
| ľ    | Automatic Refresh Settings   |                               |                                        |               |                  |  |  |  |  |  |  |
|      |                              | Diant True Of                 |                                        | Refresh Error |                  |  |  |  |  |  |  |
|      | Refresh Type<br>Once a Day   | Refresh Time Of<br>2:00:00 PM | · · · · · · · · · · · · · · · · · · ·  | Refresh Error |                  |  |  |  |  |  |  |
|      | Last Refreshed               | Last Refresh Tim              | •                                      |               |                  |  |  |  |  |  |  |
|      | Last Refreshed               |                               | ing                                    |               |                  |  |  |  |  |  |  |
|      | Next Refresh                 | Additional Outpu              | tEormat                                |               |                  |  |  |  |  |  |  |
|      | 18 09 23 02:55:00 PM         | ··· None                      | + Internat                             |               |                  |  |  |  |  |  |  |
|      | 10 07 25 02155100111         |                               |                                        |               |                  |  |  |  |  |  |  |
| [    | Alert Settings               |                               |                                        |               |                  |  |  |  |  |  |  |
|      | Alert Type Alert WF Position |                               |                                        |               |                  |  |  |  |  |  |  |
|      | Flag Alert                   |                               |                                        |               |                  |  |  |  |  |  |  |
|      | Hag Alert                    | <b>*</b>                      |                                        |               |                  |  |  |  |  |  |  |

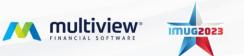

H (B)

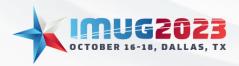

 Time: 03:00 - 04:00
 Date: Monday, October 16, 2023

 Time: 09:00 - 10:00
 Date: Tuesday, October 17, 2023

#### View reports under My report list.

| ournal Entry Ir | nquiry X                                            |           |                      |                      |         |             |                |                               |          |                              |                 |         |               |
|-----------------|-----------------------------------------------------|-----------|----------------------|----------------------|---------|-------------|----------------|-------------------------------|----------|------------------------------|-----------------|---------|---------------|
| Inquiry         |                                                     |           |                      |                      |         |             |                |                               |          |                              |                 |         |               |
| ) 🌖 🍕           | Search                                              |           | s Edit Entry         | Post/Cop             |         | •           | 📩<br>Dist Rej  |                               | Source   | e Show Inter                 | 🖙<br>company En | tries S | Show T        |
|                 |                                                     |           | ublished Results     |                      |         |             |                |                               | _        |                              |                 |         |               |
| y Case          |                                                     |           |                      |                      |         |             |                | Details                       |          |                              |                 |         |               |
|                 |                                                     |           | reate a new Query R  |                      |         |             |                |                               |          |                              |                 |         |               |
| 1 of 6          | · • • 🔁 🖬                                           | Cr        | reate a new Pivot Re | eport                |         |             |                |                               |          | Print 🔁                      |                 |         |               |
| eader here to   | group by that column                                |           |                      |                      |         |             |                |                               |          | H41 - 4                      | 1 of 6          | Þ       | <b>P</b>      |
|                 | Туре                                                |           |                      |                      |         |             |                |                               |          | Entry                        |                 |         |               |
|                 |                                                     |           | Accounting           | Accounting Entry Sta |         |             |                |                               |          | Company                      |                 | 01      |               |
| Entry Id        | Company                                             |           | Date                 | Entry St             | atus    | Entry Type  | Sou            | rce System                    | IC Ty    | Company<br>Eatry Id          |                 |         | Multi<br>4524 |
| -               | REC                                                 |           | -                    | =                    |         | -           | =              |                               | -        | Entry Id<br>Type             |                 |         | 4324          |
| 45247           | Multiview Medical Inc                               |           | 31 01 23             | Open                 |         | Journal     | Gen            | ieral Ledger                  | None     | Entry Typ                    | e               |         | Jourr         |
| 85906           | Multiview Operations                                | Inc       | 14 02 23             | Closed               |         | Journal     | Acco           | ounts Recei                   | None     | Source S                     |                 |         | Gene          |
| 45225           | Multiview Medical Inc                               |           | 25 04 23             | Open                 |         | Journal     | Gen            | eral Ledger                   | None     | Entry Sta                    | tus             |         | Oper          |
| 45485           | Multiview Medical Inc                               |           | 21 08 23             | Open                 | J       | Journal     | General Ledger | None                          |          |                              |                 | 310     |               |
| 86879           | Multiview Operations                                |           | 11 09 23             | Closed               |         | Journal     |                | General Ledger                | None     | Comments                     |                 |         | Grou          |
| 86913           | Multiview Operations                                | Inc       | 15 09 23             | Closed               |         | Journal     | Acco           | ounts Recei                   |          | Transactions<br>Total Debits |                 |         | 0.00          |
|                 |                                                     |           |                      |                      |         |             |                |                               |          | Total Cre                    |                 |         | 0.00          |
|                 |                                                     |           |                      |                      |         |             |                |                               |          | Entry Co                     | unt             |         | 0             |
|                 |                                                     |           |                      |                      |         |             |                |                               |          | Source                       |                 |         |               |
|                 |                                                     |           |                      |                      |         |             |                |                               |          | Source T<br>Source R         |                 |         | View          |
|                 |                                                     |           |                      |                      |         |             |                |                               |          | Source R                     |                 |         | 7             |
| ts              | try Inquiry My Rep<br>resh Reports<br>Report Design | orts X    | •                    | Results (            | Run/Ref | resh Report | Publi          | <mark>چک</mark><br>sh Results | Edit F   | ्र्यू<br>Report Setting:     | Z<br>Edit Rep   | ort     |               |
| s               |                                                     | t Name    |                      |                      |         | Rep<br>Type |                | Report Sour                   | ce       |                              |                 | Туре    | ed Res        |
|                 | = R <u>B</u> C                                      |           |                      |                      |         | =           |                | RBC                           |          |                              |                 | =       |               |
| ort Type: Qu    |                                                     |           |                      |                      |         |             |                |                               |          |                              |                 |         |               |
| lo Alerts       | 8582 UNPO                                           |           |                      |                      |         | Query       |                | Journal Entr                  |          |                              |                 |         | Unshar        |
| lo Alerts       | 8563 Unpos                                          | ted GL En | tries TEST           |                      |         | Query       |                | Journal Entr                  | y Inquir | У                            |                 | -       | Unshare       |

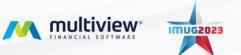